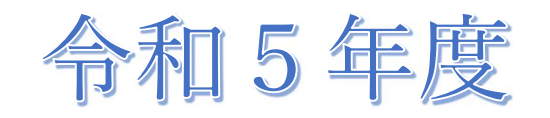

タブレット活用

実践集

# 赤穂市教育研究所

# ICT 研究部会

# 実践一覧〔掲載順〕

#### 【国語】

- 「3年]これがわたしのお気に入り (城西小)
- 「3年]山小屋で3日間すごすなら(坂越小)
- [6年]帰り道(塩屋小)

#### 【算数】

- [1年]かたちづくり(赤穂小)
- [2年]三角形と四角形(尾崎小)
- [6年]対称な図形(塩屋小)
- [6年]立体の体積(塩屋小)

#### 【社会】

「6年]アジア・太平洋の戦争(塩屋小)

【理科】

[5年]流れる水のはたらき(塩屋小)

【生活】

- [2年]ぐんぐん育て わたしの野菜(高雄小)
- 「2年]もっとなかよし町たんけん(御崎小)
- 【図画工作】
	- 「2年]わっかでへんしん (高雄小)
	- 「3年]ピクセルアート(坂越小)
- 【体育】
	- [4年]マット運動(赤穂小)
- 【総合的な学習の時間】
- [3年]環境について考えよう(城西小)
- 【道徳】
	- [2年]せかいはつながっている(尾崎小)
- 【特別活動】
	- [6年]学級会「クリスマスパーティーをしよう」(塩屋小)
- [5・6年]委員会活動「放送委員会の取組」(高雄小)
- 【特別支援学級 自立活動】
	- [5年]交流会を成功させよう(御崎小)

#### 3年 国語科 「これがわたしのお気に入り」 (城西小学校)

【事前】

①タブレットパソコンを持ち帰らせ、家にあるお気に入りの物などを撮影させる。

【授業での取り組み・活用方法】

①撮影した画像を Google スライドに挿入する。 ②画像を説明する文章をうつ。 ③電子黒板に作成したスライドを映し、発表を行う。

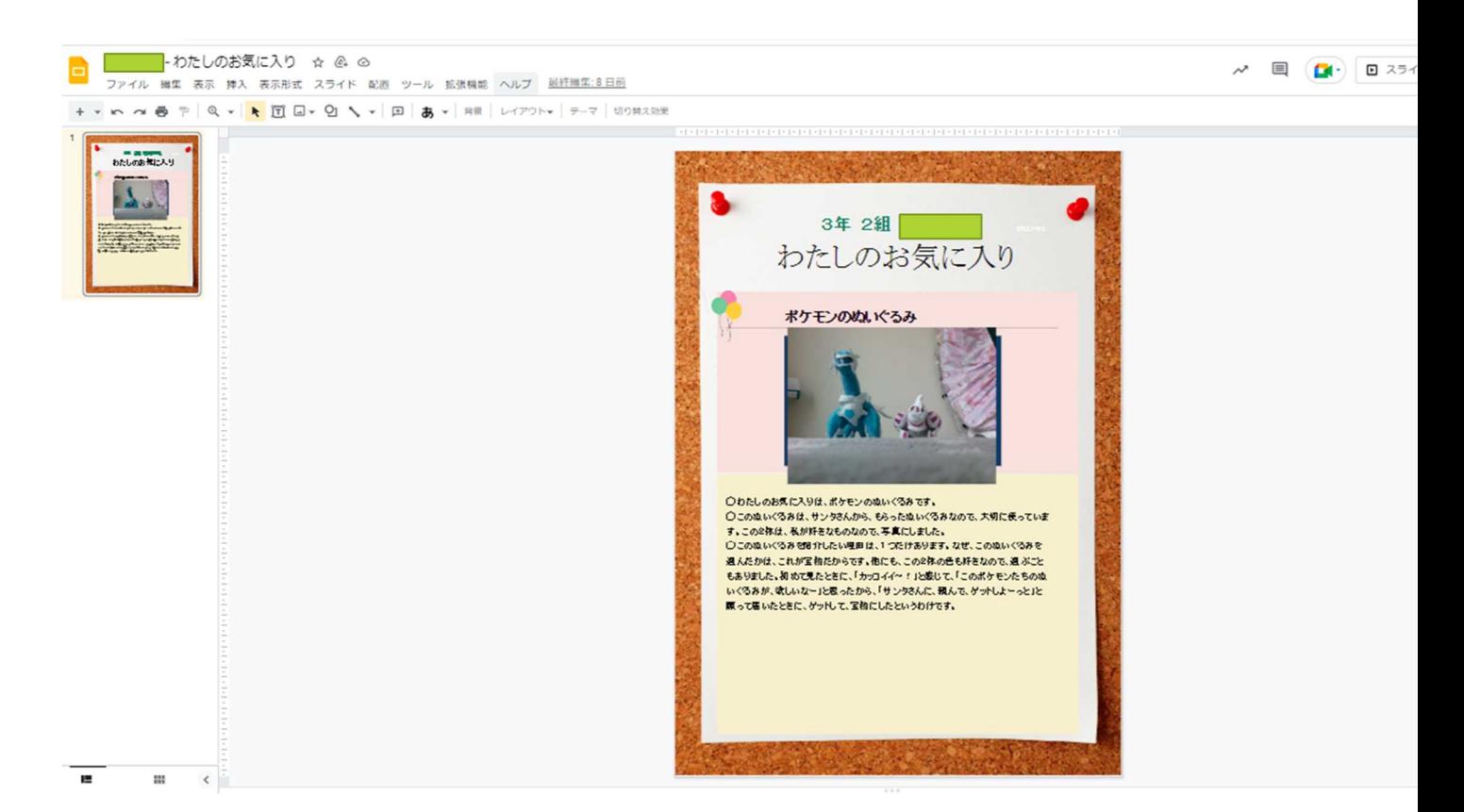

- ・家で自分のお気に入りの物を探させることにより、様々なお気に入りの物が出てきた。
- ・写真を見ながら、発表を聞くことができるので、発表も盛り上がった。
- ・文字を打つことに苦労している児童も見られたが、助け合いながら、文章を作成するこ とができた

# 3年 国語科 「山小屋で 3 日間すごすなら」 (坂越小学校)

【事前】

①Jamボードを児童と共有する。

②Jamボードのシートを班の数だけ作っておく。

【授業での取り組み・活用方法】

Jamボードのシートを班ごとに割り当て、取り組ませる。

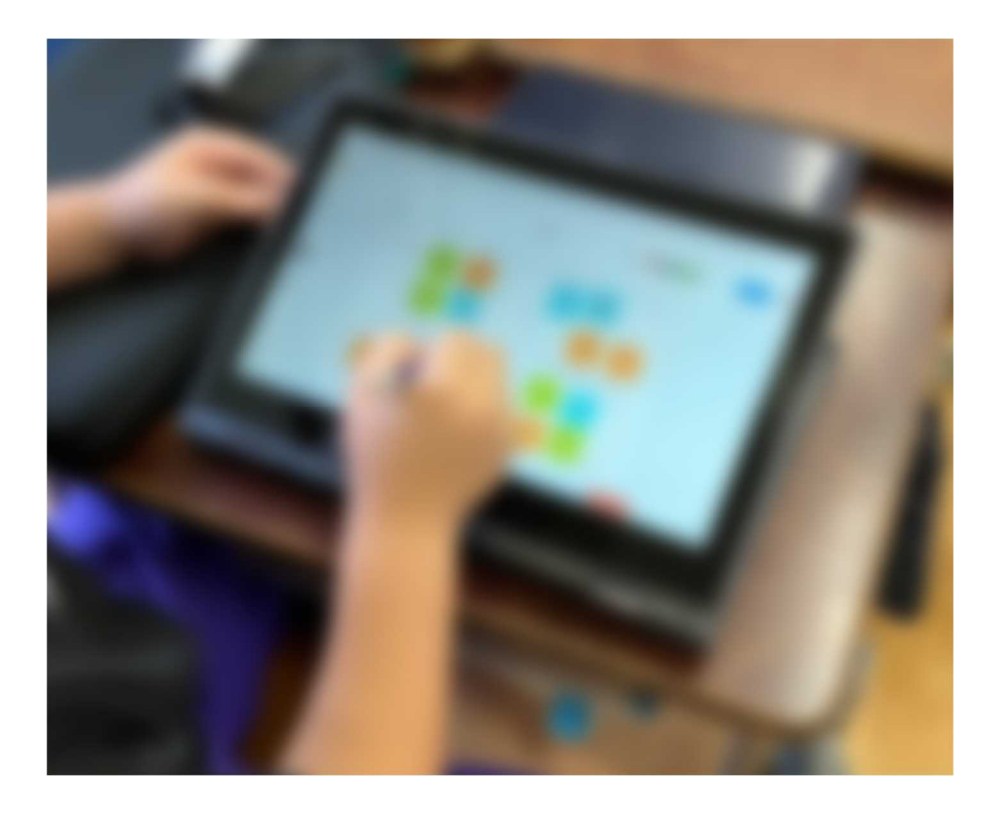

- ・3年生はとてもスムーズにJamボードを使いこなしていた。
- ・付箋で意見を出し、分類を班で相談しながら行うことができた。

## 6年 国語科 「帰り道」 (塩屋小学校)

#### 【事前】

- ①Jamboard に表を作る。
- ②グループの数だけコピーしてシートを増やす。
- ③Classroom に課題として配付する。

#### 【授業での取り組み・活用方法】 ※展開部分での取り組み

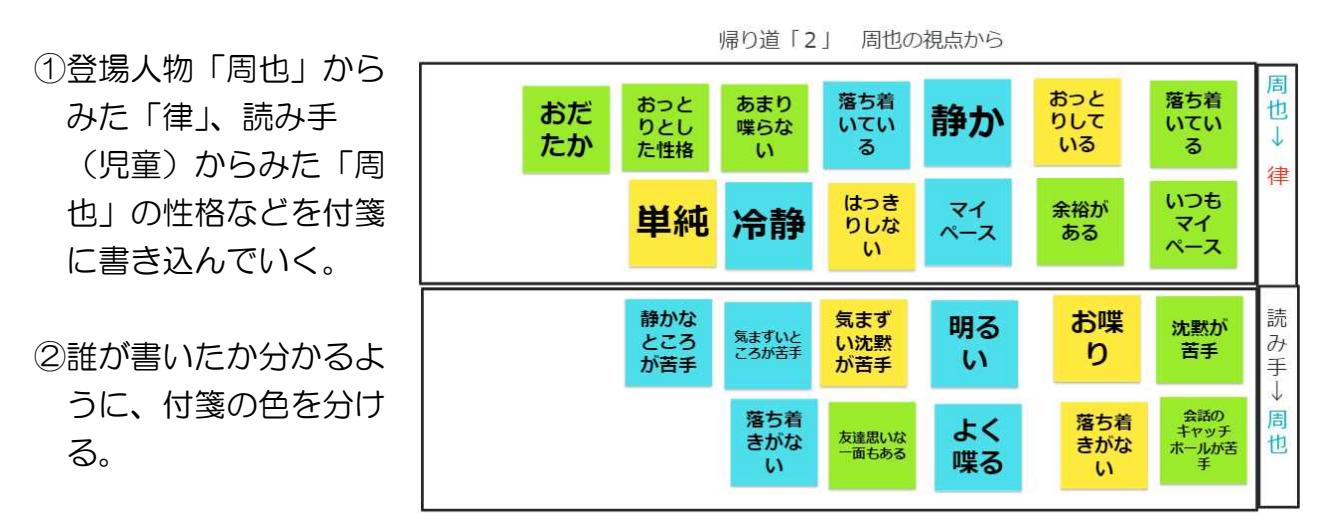

③付箋をもとに、なぜそう考えたのかグループで交流する。

④全体の場で、各グループの表を確認しながら、登場人物の性格をまとめていく。

- ・Jamboard を活用したことで、話し合いでは意見を出しにくい児童も積極的に付箋 に書き込んでいた。
- •意見を出し合う中で、「どこからそんな性格ってわかったん?」「それ俺も思った!! など自然と話し合いが始まった。班によって多少活動に温度差はあったが、全ての班 で意見を出すことができた。

# 1年 算数科 「かたちづくり」 (赤穂小学校)

【事前】

・スライドで課題を用意しておく。

【授業での取り組み・活用方法】

・三角形の色板を移動させ、いろいろな形作りをする活動をタブレット上で行った。

【授業のようす・児童の反応】

〈よかった点〉

- ・使用する色板をお道具箱から出し入れする手間を省ける
- ・机上が整理できるので、次の活動に移るのがスムーズである
- ・作った形を担任がテレビに映すことで共有しやすい
- ・図を動かすだけなので1年生でも難しくない

〈改善点〉

・特になし。

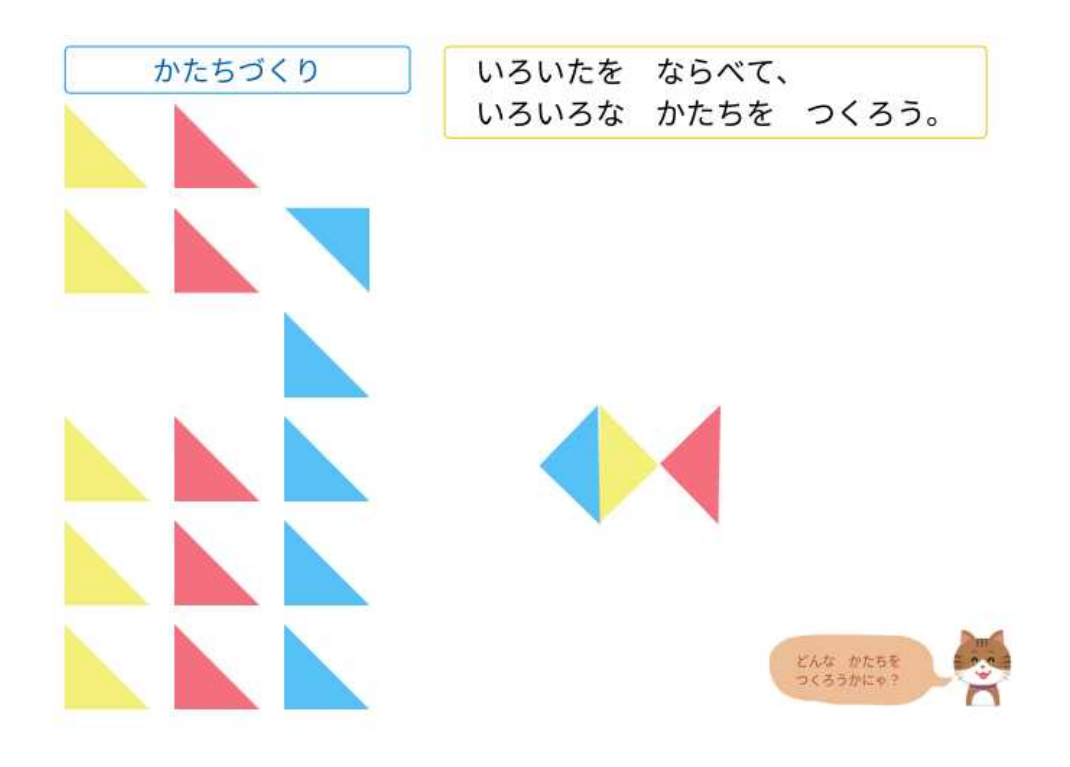

# 2年 算数科 「三角形と四角形」 (尾崎小学校)

【事前】

・スクールタクトで課題を用意しておく。

【授業での取り組み・活用方法】

・長方形や正方形、直角三角形を移動させるのをタブレットで行った(写真参考)

【授業のようす・児童の反応】 〈よかった点〉

・使用する模様を児童が切る手間が省ける。

・使える模様が非常に多くあるので敷き詰めが容易である。

〈改善点〉

・スクールタクトの使用が終了するため、他の媒体で代替えする必要がある。

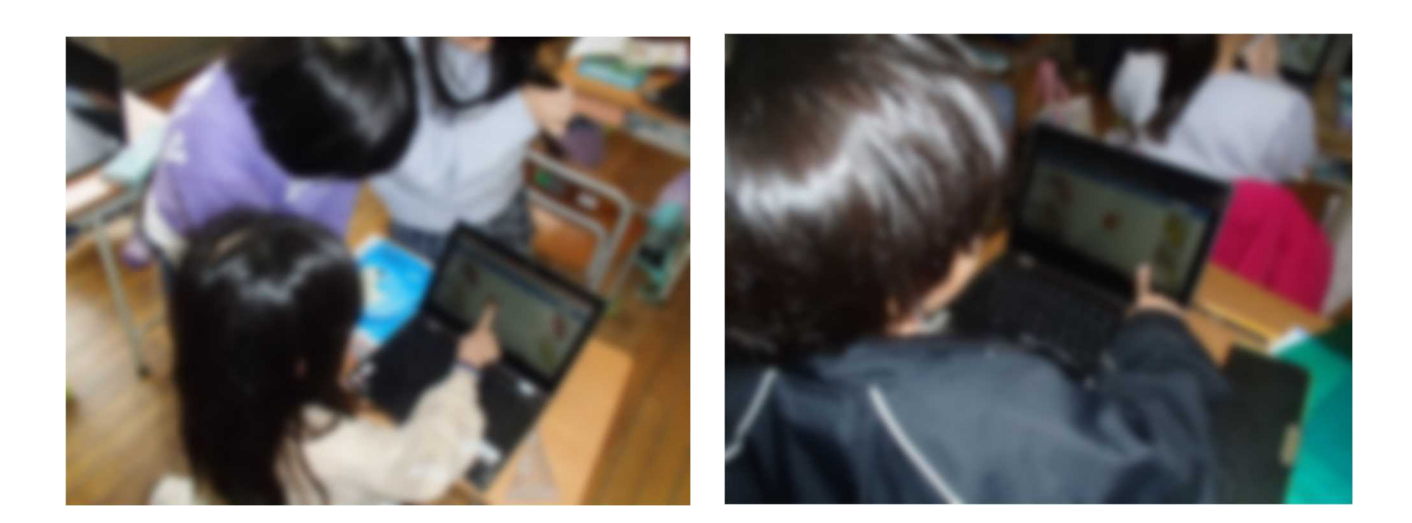

## 6年 算数科 「対称な図形」 (塩屋小学校)

 $\overline{\phantom{a}}$ 

#### 【事前】

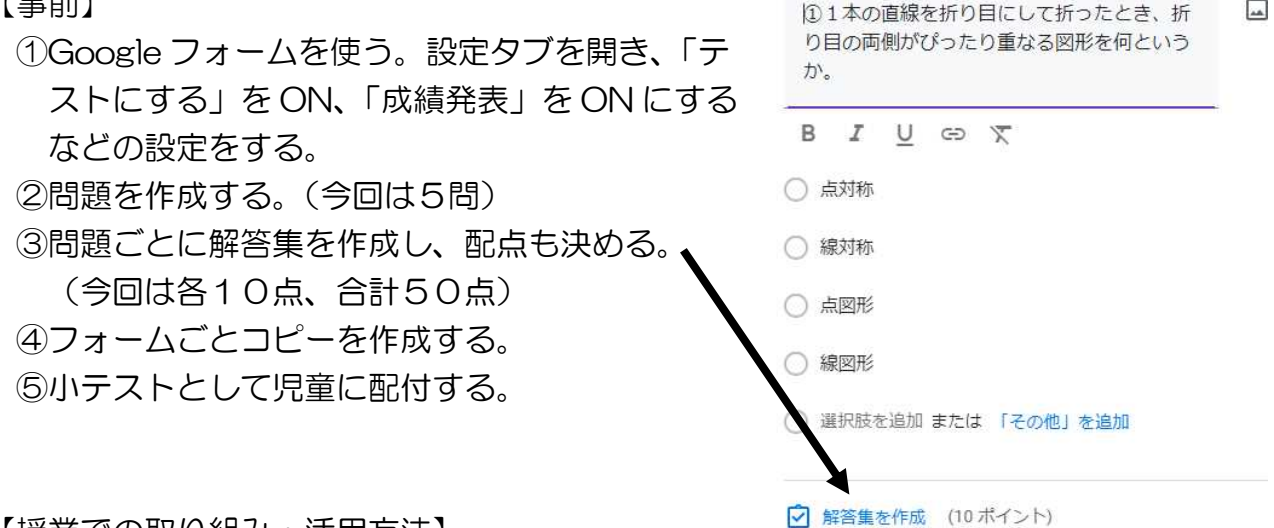

【授業での取り組み・活用方法】

※単元の途中(用語を学習した後)に実施。

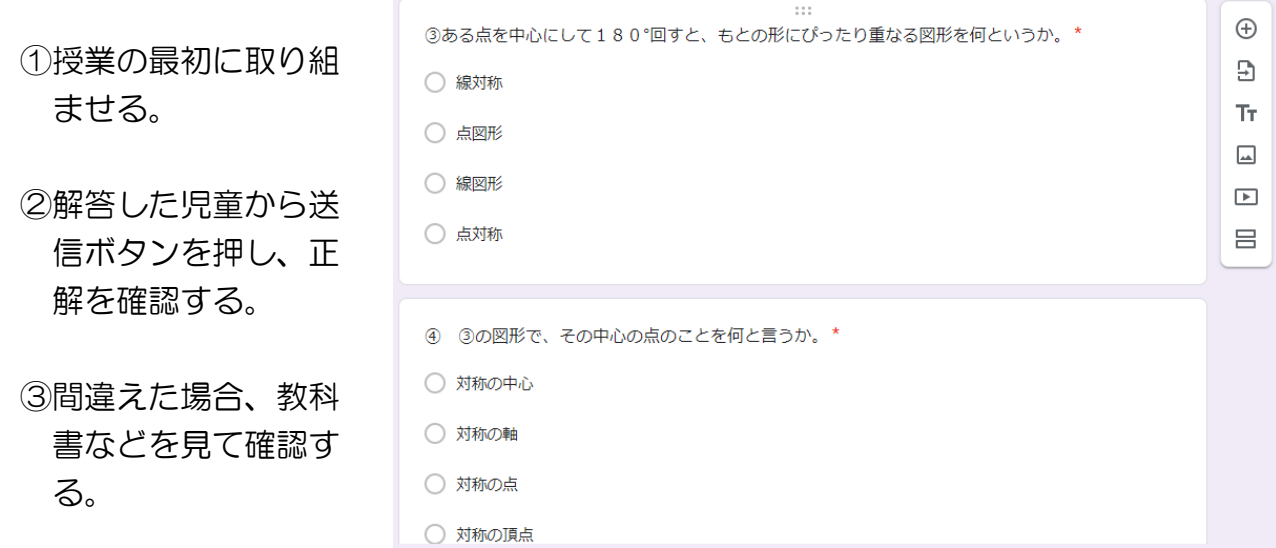

④授業終わりに、再度同じ小テストに取り組ませる。

⑤解答を確認する。

- ・今回は事前に予告をしての実施だったが、1回目の小テストでは、3分の2程度の児 童が合格した。
- ・2回目の小テストでは全員が合格した。
- ・選択肢から選ぶ問題であったため、理解度が低い児童もそこまで時間をかけず解くこ とができた。
- ・単元終了後に行う紙テストでは、あまり用語に関する問いがないので、用語の意味を 理解させるために有効であると感じた。

## 6年 算数科 「立体の体積」 (塩屋小学校)

#### 【事前】

①「Bloom3D」というサイトを使って授業で取り扱う立体を作る。

②作った図形がスムーズに動くか確認する。

【授業での取り組み・活用方法】

①導入で作った図形を動かして見せることで、 どのような既習の図形が組み合わさった複合図形か イメージが持てるようにする。

- ②個人思考の際、児童にタブレットを用いて図形を 動すよう促すことで、底面積がどこにあるか捉え ることができるようにする。
- ③全体で考え方を共有する際に、より早く計算できる 仕方について考えさせることで、「底面積×高さ」と いう公式を導いていく。
- ④適応問題でつまずいている児童には、3D モデルを 動かしてどこが底面積になるか捉えられるようにす る。

- ・教科書では、動かせない図として載っているだけなので、児童は3D モデルを実際に動 かすことで、底面積がどこになるかを考えやすくなっていた。
- ・立体模型が無い場合でも立体を用意することができるので、適応問題や小テストに取り 組んだときに、解くことが出来ず悩んでいる児童の助けとなっていた。

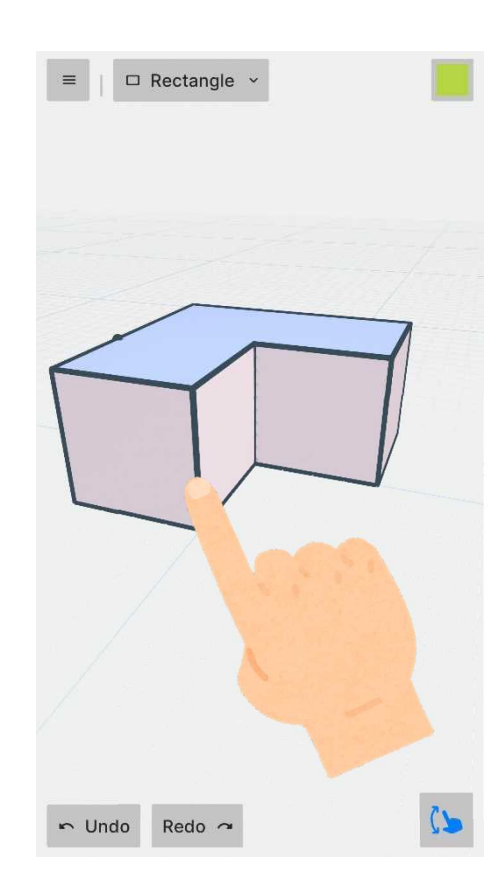

# 6年 社会科 「アジア・太平洋に広がる戦争」 (塩屋小学校)

【事前にすること】

- ①Jamboard に教科書の画像を取り込む。
- ②活動することを端的に載せる。
- ③グループ分コピーしてファイルをつくる。
- ④Classroom に課題として配付する。

【授業での取り組み】

NIHI ※導入での取り組み ①各班で、資料からわかるこ とを出し合う。 ているかなどの事 思いや気持ち→ふせんで (背景に色をつける) みんなはち ②出し合った意見をもとに、 子供が中学生で戦争に向<br>かわないといけないから<br>練習している 女の子が武器を作っている まきをして 人指導者 がいる 子が武器を持って戦争に<br>ための試練をしている 互いの意見に対し質問をし 勉強し<br>たい 苦し  $\mathbf{U}$ 嫌すぎ<br>て無感<br>情 こんな<br>生活嫌<br>だ たり、より深まった考えを やりた<br>くない 出し合ったりする。

③電子黒板に映し、各班の意見を確認する。

④そうした意見をもとに、その時間の課題を設定する。

- ・Jamboard を活用したことで、全体の場での発表が苦手な児童も含め、多くの意見 を出すことができていた。
- ・意見を出し合う中で、自然と班で話し合いが始まり、「これは違うと思う。」「ほんま や!」などといった意見や反応が生まれ話し合いが活性化していた。ただし、班によ って活動に温度差はあったため、全ての班が同様の活動をできていたわけではない。

#### 5年 理科 「流れる水のはたらき」 (塩屋小学校)

#### 問題 実際の川でも、同じようなはたらきがあるのだろうか

【事前】

①調べさせたい川を教師があらかじめ検索しておく。川原や川の外側・内側の分かり易 い川をピックアップしておく。

【授業での取り組み・活用方法】GoogleEarth

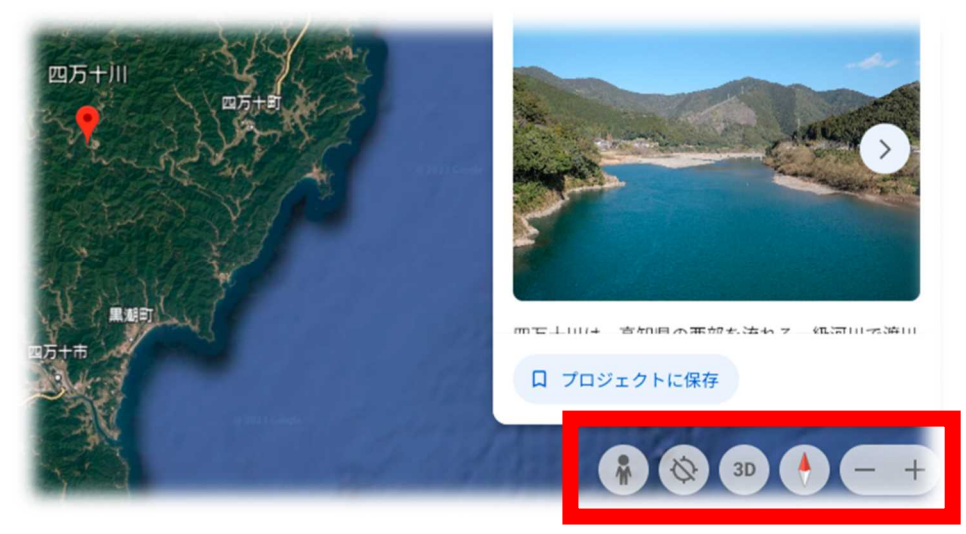

①前時までの復習をして、本時の問題をつかむ。

・曲がって流れているところの外側と内側で石や砂のつもり方などに違いがあるか。 ②グーグルアースの使い方をモニターで見せる。

グーグルを開く⇒9つの点から「Earth」を選択⇒検索バーで「〇〇川」⇒

『ズーム』『2D ビュー』『3D ビュー』『人型マーク(グーグルマップのように地面

におりる)』の意味を見せながら説明。

③観察するポイントを共通理解する。

・川の曲がりかど、川原のようす、砂のつもり方をみる

④各川の観察で分かったことを発表したり、ワークシートにメモしたりする。

- ・教科書では、実際の川を観察しに行くようになっているが、難しいので良かった。日 本の川だけでなく外国の川の観察もできて、学びに広がりがあった。
- ・児童は、上流や下流に行ったり、着地したりして、個人で集中して調べることができ ていた。「川原ができていること」「外側はしん食がはげしく削られていること」な ど、前時までの実験で学習したことを実感していることが、つぶやきや発表から見取 ることができた。

# 2年 生活科 「ぐんぐん育てわたしの野菜」 (高雄小学校)

【事前】Google Chrome の使用方法を教える。

- ①1 カメラの使用方法
	- 2 撮影した画像に書き込む方法(ピンチイン・ピンチアウト・色の変更など) を教える。
- ②1 classroom に作成したクラスに入る方法
	- 2 クラスにて、画像を投稿する方法 を教える。

【授業での取り組み・活用方法】

○毎週、自分の育てている野菜の観察を行う。 事前で行うことを、観察する度に行う。

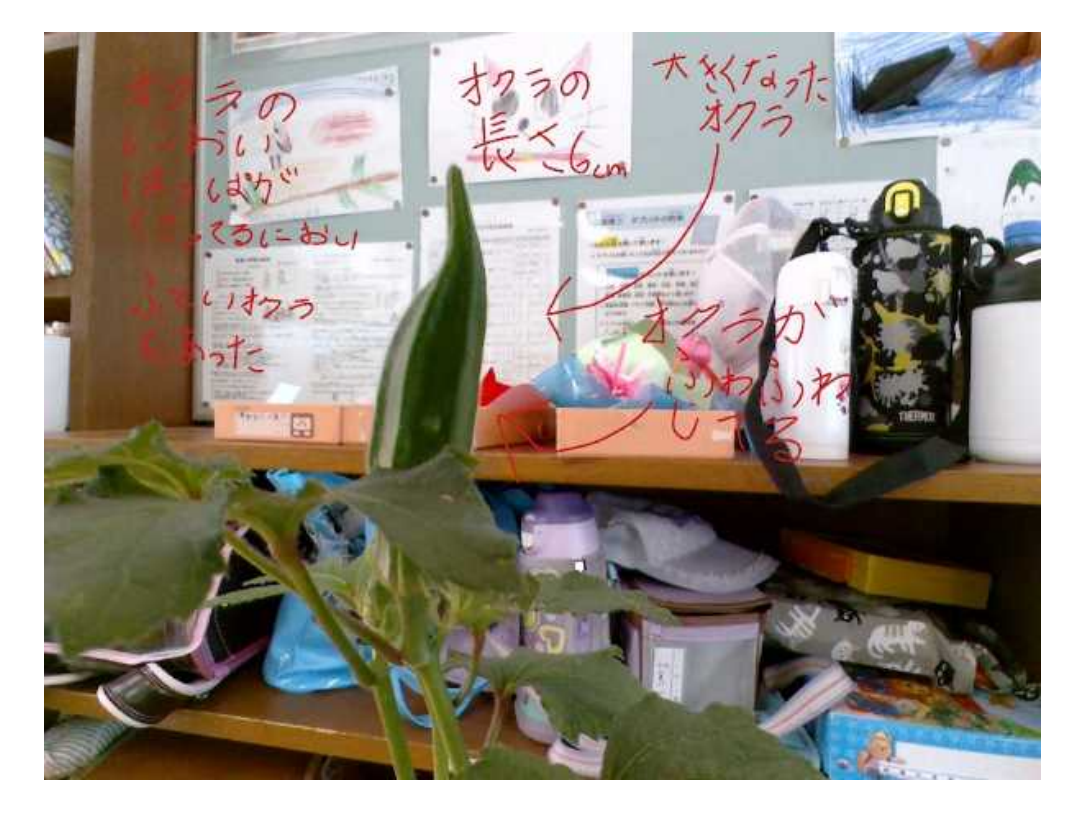

【授業のようす・児童の反応】

○絵を描くことを目的とせず、野菜の成長に観点をしぼって観察できる。 ○初めは操作にとまどい、質問や教師を呼んで解決することが多かったが、繰り返して行 う度に自分で操作することができ、画像を投稿できるようになった。

#### 2年 生活科 「もっとなかよし 町たんけん」 (御崎小学校)

#### 【事前】

- ① Google classroom への入り方を教える。
- ② 班ごとに写真のフォルダを作成し、そのフォルダの URL を classroom に貼り付け ておく。

【授業での取り組み・活用方法】

○町探検で撮影した写真の中から、伝えたい内容に合っている写真を選び、印刷したり絵 に描いたりして、町探検の様子を画用紙にまとめる。

○まとめたことを1年生に発表する。

【授業のようす・児童の反応】

○個人のタブレットで写真を見返すことで、見たものや学んだことを思い出すことがで き、スムーズにまとめることができていた。 ○写真があることで意欲的に学習のまとめができていた。

末方探検 http://www.ako-hyg.ed.jp/~misaki-e/r5\_hp/r5\_msk\_news\_tokubetu/2\_machi/2\_machi\_top.html

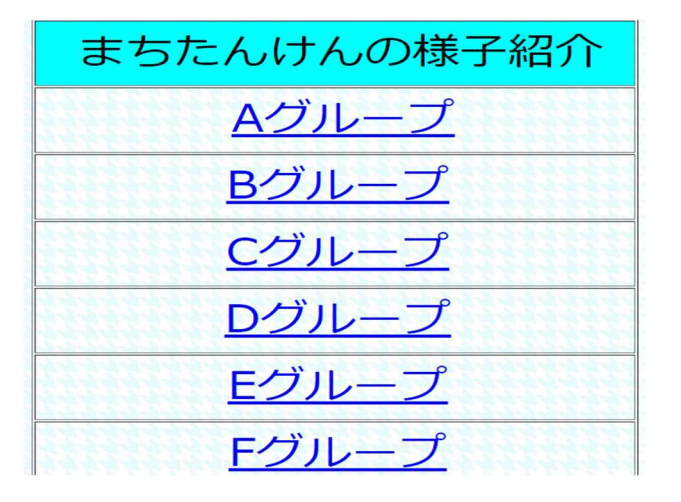

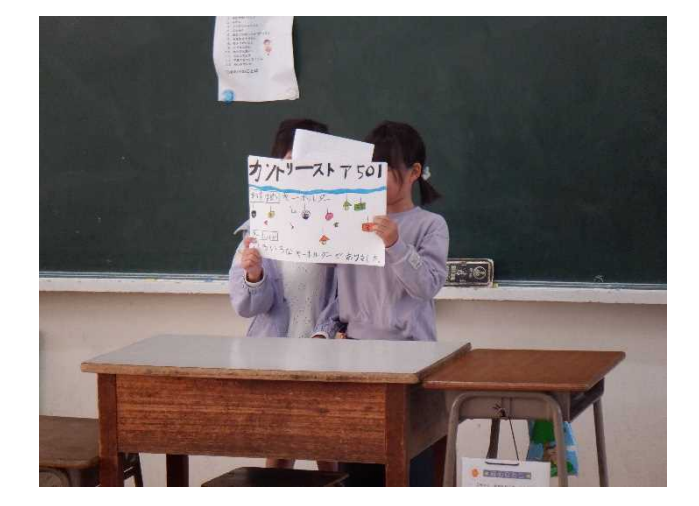

 $\ddot{\cdot}$ 

# 2年 図画工作科 「わっかでへんしん」 (高雄小学校)

【事前】Google Chrome の使用方法を教える

- ①・カメラの使用方法
	- ・classroom への入り方

を教える。

②classroom に youtube の動画を UP しておく。

#### 【授業での取り組み・活用方法】

①classroom に「紙の折り方・切り方」などの動画をUPし、それを見て工作できる ようにする。

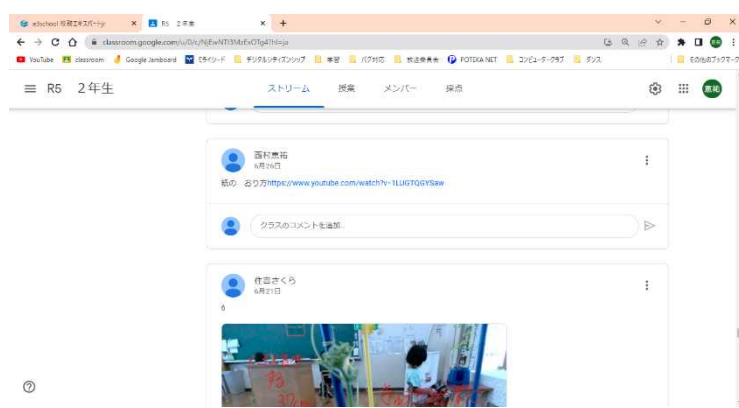

②カメラを起動し、自分の姿を映しながら(写真には撮らずに)工作する。

【授業のようす・児童の反応】

○自分が見たいところを再生できるため、工作の幅が広がった。

○カメラで自分を映し、自分が変身する姿を見ることで、想像が広がりやすく、意欲的 に作成することができた。

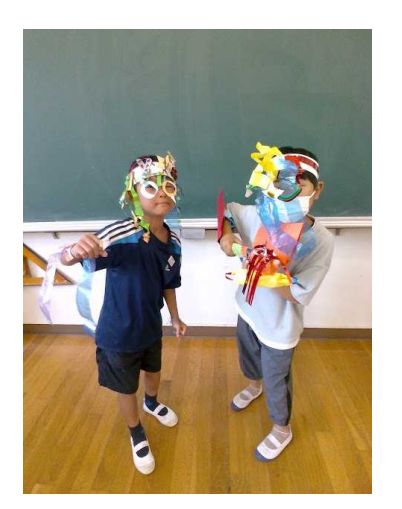

# 3年 図画工作科 「ピクセルアート」 (坂越小学校)

#### 【事前】

①スプレッドシートに「見本」を貼る。 ②スプレッドシートに個人のシートを作っておく。

【授業での取り組み・活用方法】 ①「見本」を提示し、どんなものを作るか示す。 ②セルに色をつける操作方法を教える。 ③「見本」を、自分のシートにコピーする。 ④ピクセルアートを作る。

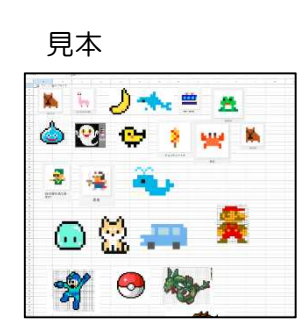

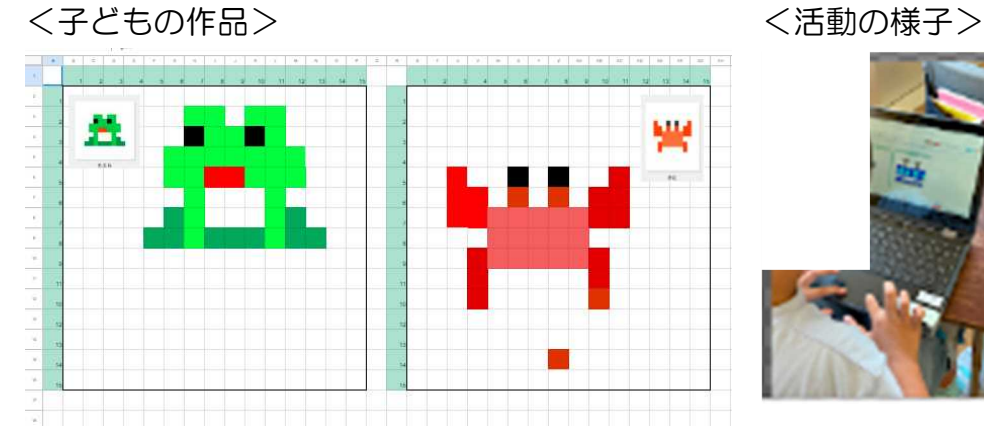

#### 【授業のようす・児童の反応】

○操作が簡単で楽しく活動ができるので、どの児童もいきいきと制作をしていた。 ○「家に帰ってもしたい」という意欲的な児童がいた。

○タブレットに慣れるための活動としてもよかった。

# 4年 体育科 「マット運動」 (赤穂小学校)

【事前にすること】

①クラスルームに本時の技のお手本動画を載せる ②クラスルームに活動内容を端的に載せる。 ③クラスルームにマットの配置図を載せる ④クラスルームにタイムシフトカメラの URL を載せる

【授業での取り組み】

グループ練習での取り組み

- ①各班で、お手本動画を見ながら練習する。
- ②班内で、お互いの技の動画を撮り、お手本と比べ ながら話し合う。
- ③話し合った改善点をもとにさらに練習に取り組む。
- ④タイムシフトカメラを使って、自分の技の出来映えを 毎回確認しながら練習する。

https://kaihatuiinkai.jp/time\_shift/in\_camera\_slow\_motion.html

- ・自分のタブレットでお手本を見ながら練習に取り組むことで技のポイントを意識しな がら練習に取り組めた。
- ・お手本の動画と自分の技の動画を比較しながら見ることで自分の課題を見つけること ができた。
- ・単元の後半ではタイムシフトカメラを使用することで撮影時間を短縮し、練習時間を 増やすことができた。

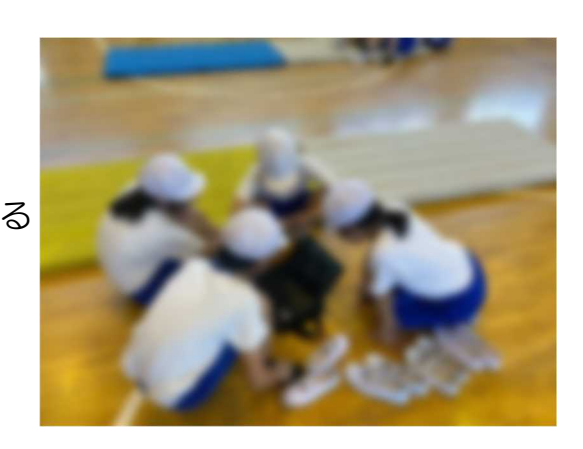

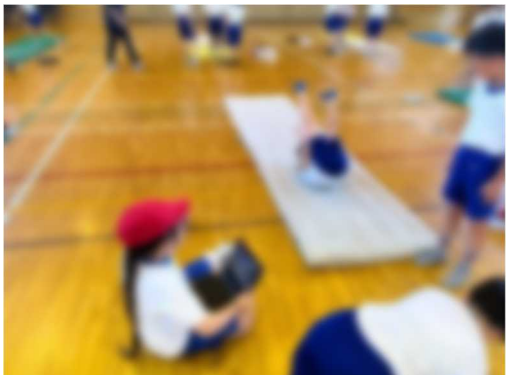

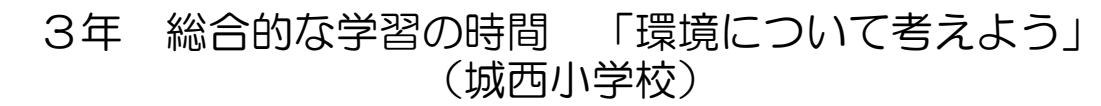

-\*\*\*\*\*\*\*\*\*\*\*\* 城西小エコアクション'22 9つのとりくみで、未来を

【事前にすること】

①児童が打ち込むグーグルスライドを準備する。 ②グループ分コピーしてファイルをつくる。 ③Classroom に課題として配付する。

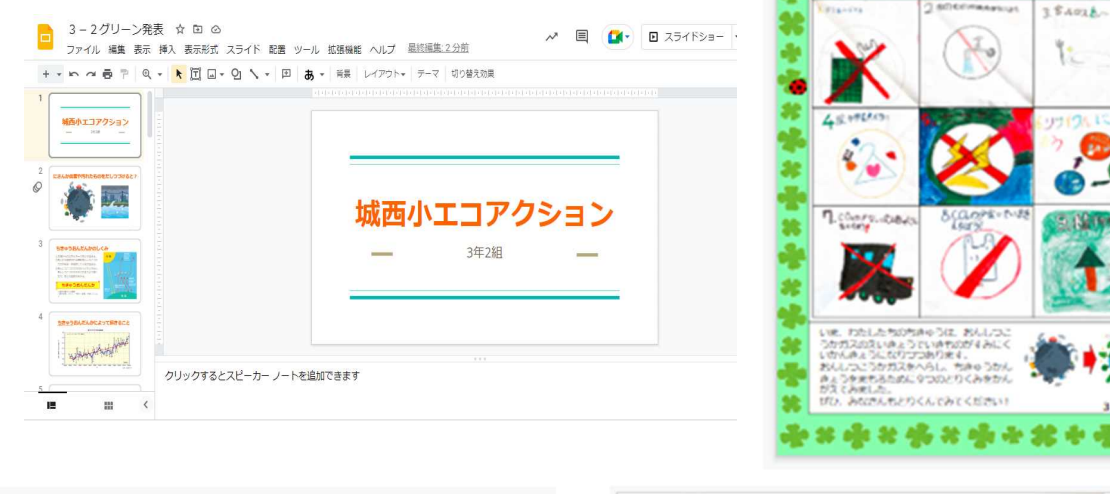

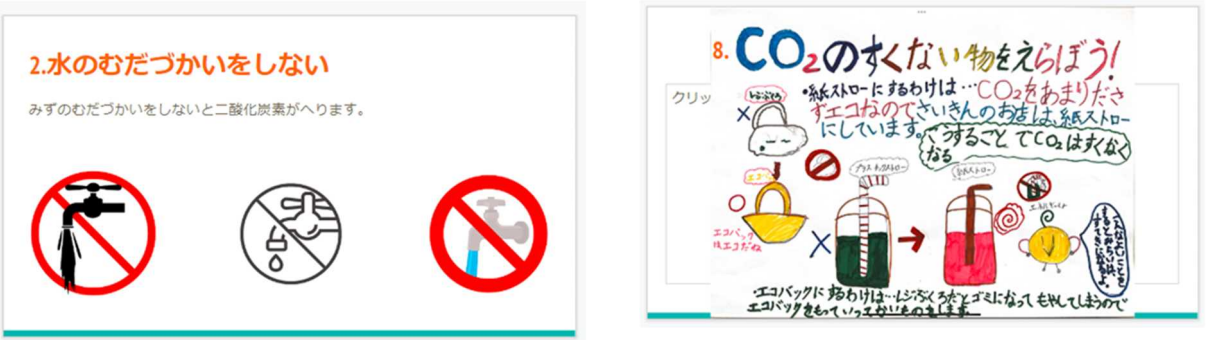

【授業での取り組み】

①各班で、赤穂市ゼロカーボンシティに向けて、二酸化炭素を減らすために私たちにも できる活動をグループに分かれて調べる。

②調べたことをスライドにまとめる。

③電子黒板に映し、発表する。

④自分たちでまとめた二酸化炭素を減らすための9つの取組を、スライドを利用しチラ シを作成して、全クラスへ配付と啓発を行った。

- ・グーグルスライドを画面に映しながら発表することで、伝わりやすい発表となった。
- ・タブレットの操作が難しい場合は、スライドだけでなく、画用紙にまとめてもよいこ とを伝え、スキャンして画像としてスライドの中に貼り付けることで、デジタルとア ナログを融合させた。

# 2年 道徳科 「せかいはつながっている」 (尾崎小学校)

【事前】

・Jamboad で班の数ずつシートを用意しておく。

【授業での取り組み・活用方法】

・授業の導入にて、外国から来たものと日本に昔からあるものの分類を Jamboad を使 用して、班で行った。(写真参考)

【授業のようす・児童の反応】

〈よかった点〉

- ・ 同じ班の子たちで話し合いながら、2つに分類することができ、その後の「身の回り の物は外国から来た物であふれている」という気付きにつなげることができ、ねらい にせまることができた。
- ・ 手軽に意見を移動できた。

〈改善点〉

- ・勝手に友達の意見を動かして揉めごとが起こったので、意見を移動させる際のルールが 必要であった。
- ・班で1人操作する人を決めてもよかった。

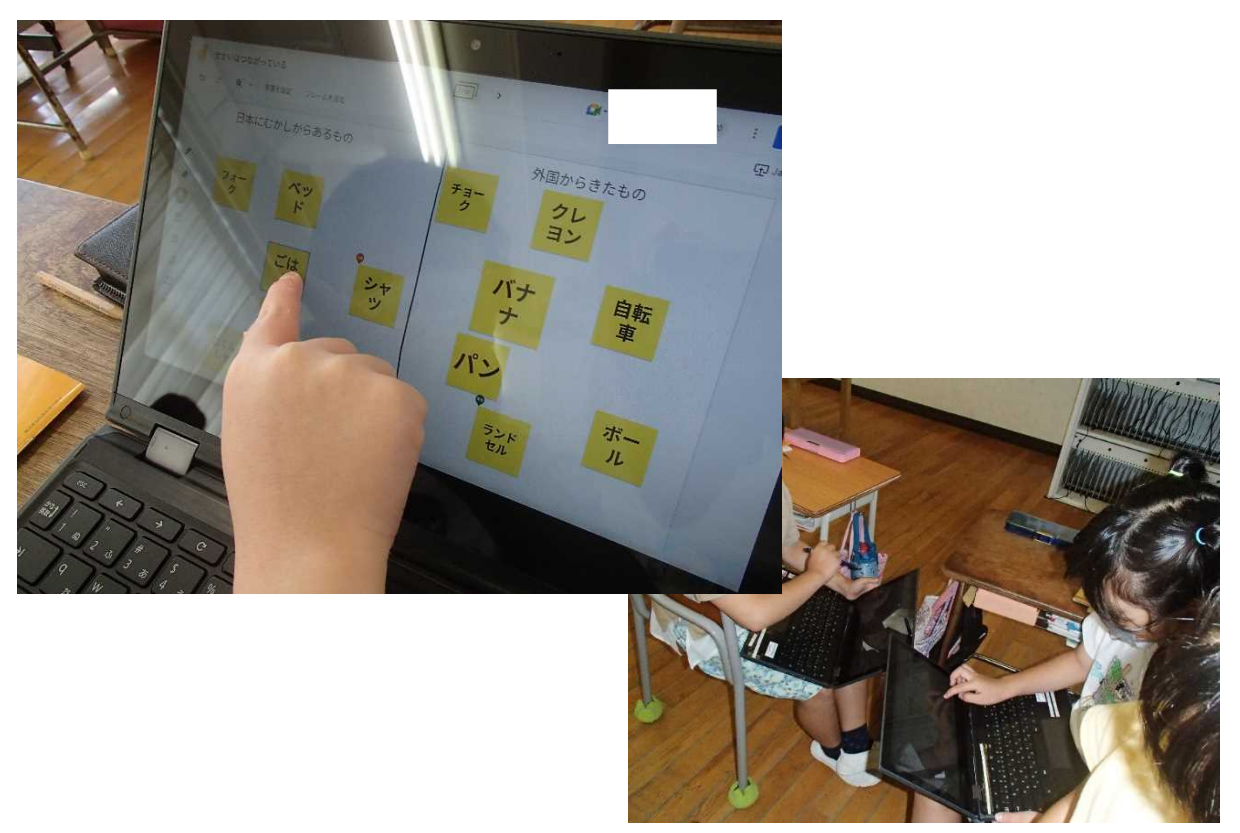

# 6年 学級活動(1)「クリスマスパーティーをしよう」 (塩屋小学校)

【事前】

①Jamboard に話し合う内容(柱)を入れる。(1ページにつき1つの柱) ②グループの数だけシートをコピーする。(人数が多く、1枚だと見にくいため) ③Classroom に課題として配付する。

【授業での取り組み・活用方法】

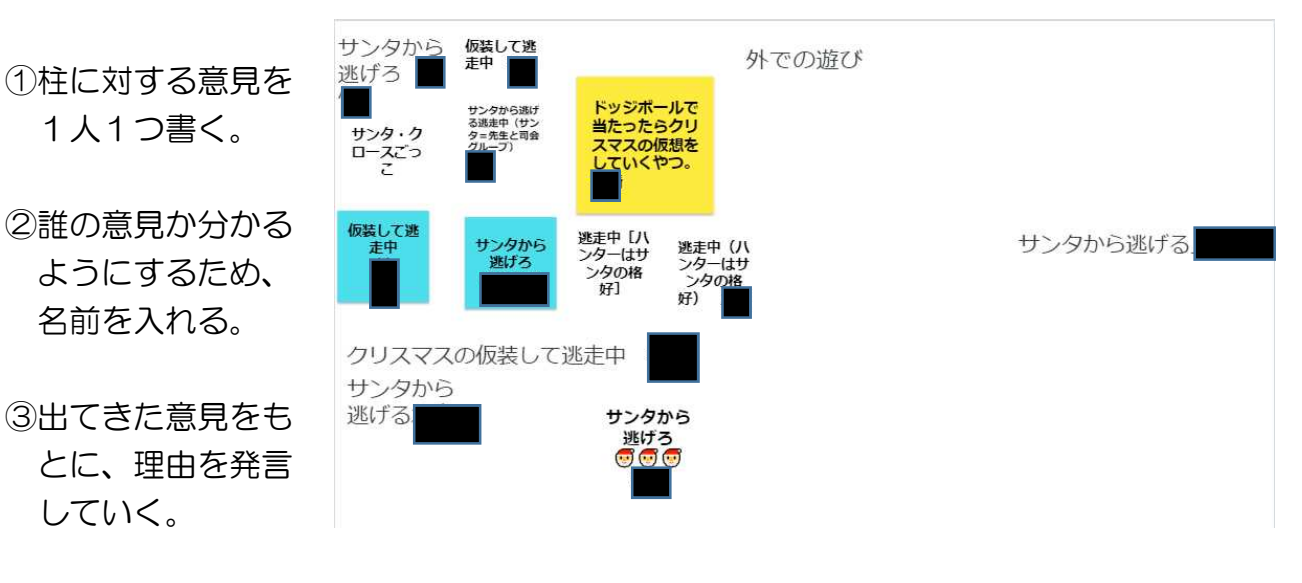

④最終的にこの中か ら1つに決める。

- ・Jamboard を活用したことで、話し合いでは意見を出しにくい児童も積極的に書き込 んでいた。
- ・全員から意見を出させたことで、とてもユニークな意見も出てきたため、話し合いが盛 り上がった。

## 5・6年 委員会活動「放送委員会による高雄ニュース」 (高雄小学校)

【事前】

- ①1学期の始めに、2学期から ZOOM を使った、給食中の生放送「高雄ニュース」が があることを告知し、1学期間で相手意識をもった放送ができるようになるよう練習 していくことを伝える。
- ②9月は、生放送の前段階として、緊張して失敗してもいいように「高雄ニュース」を 録画し、給食時間中に各クラスで放送してもらう。

【授業での取り組み・活用方法】

①委員会の時間に、1ヶ月間の予定を示し、ニュース原稿を考えてくるように伝える。

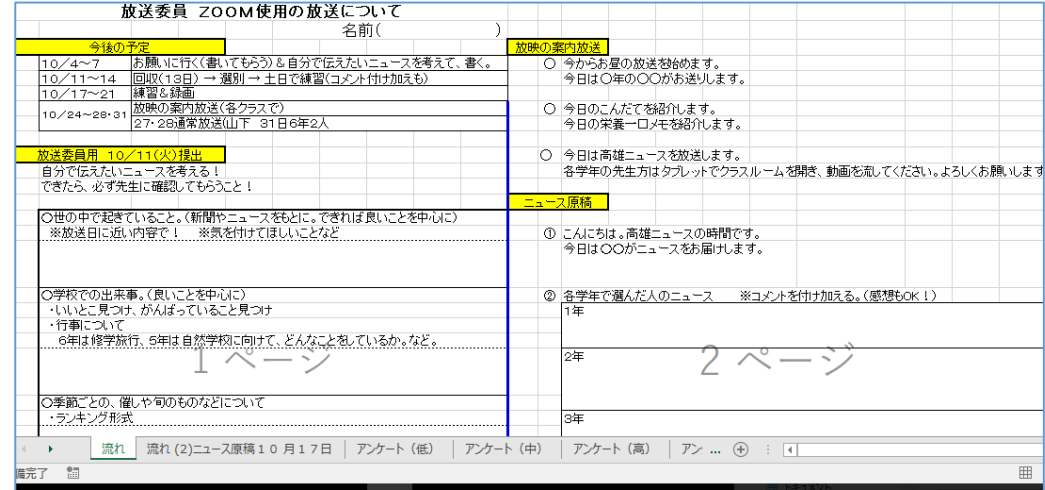

②本番では、空き教室にて ZOOM を使い、生放送で「高雄ニュース」を行った。

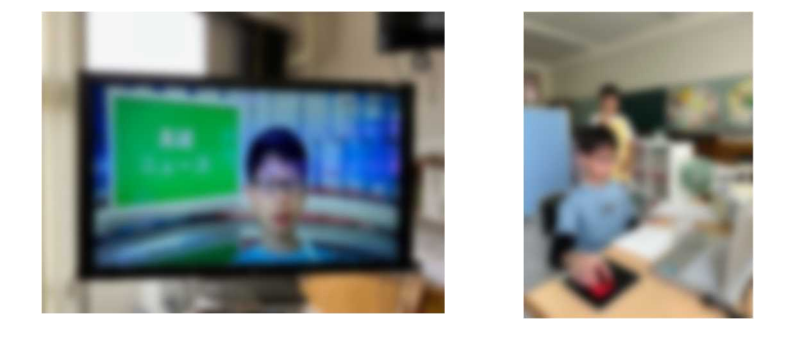

【授業のようす・児童の反応】

恥ずかしそうにする素振りもあったが、回を重ねるごとに、周囲から褒めてもらう ことも増え、充実した活動となった。

## 特別支援 自立活動 「交流会を成功させよう」 (御崎小学校)

#### 【事前】

- ① ジャムボードの使い方を教える。
- ② 誰がどのゲームのルール説明をするかを決めておく。
- ③ 画像の保存・貼り付けの方法を教える。

【授業での取り組み・活用方法】

- ○ゲーム説明をするときに、スライドを電子黒板に映してみんなに見せるため、見て分か るようなスライドを作る活動を行った。
- ○レイアウトを工夫したり、画像を挿入したりすることで、低学年の児童にも伝わるよう な分かりやすいスライドを作ることをめあてにした。

【授業のようす・児童の反応】

○スライドを見合うことで、分かりやすくなるようにアドバイスをしたり、友達のスライ ドを参考にしたりすることで、対話しながら学習を進めることができた。

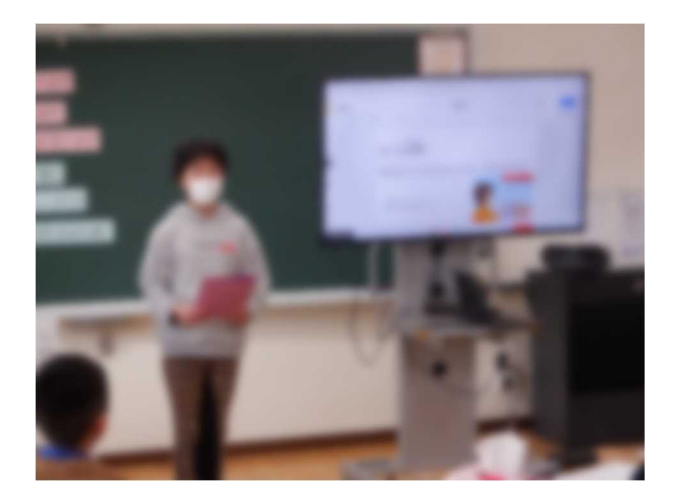

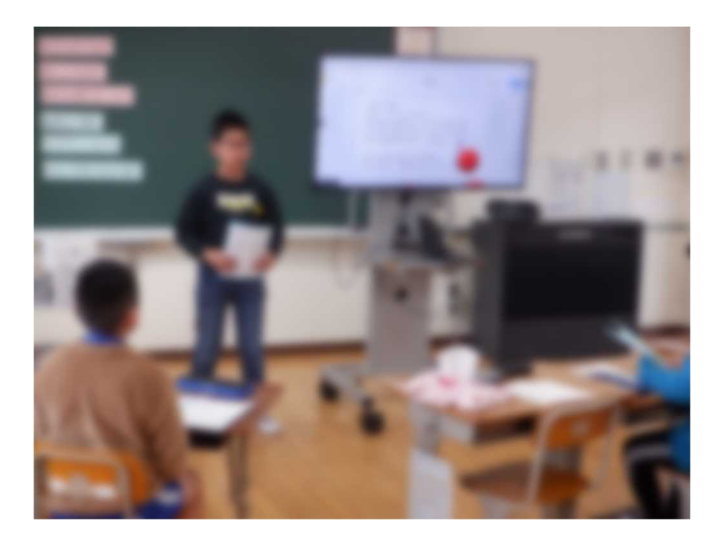